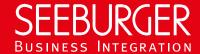

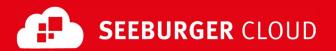

## MaKo Cloud AS4 Service: REST data sheet

Configuration data of the SEEBURGER Cloud for the REST connection

### Company

#### SEEBURGER AG Name: Edisonstrasse 1 Address: DE-75015 Bretten

#### Contact us

| Name:   | SEEBURGER Cloud Service Team |
|---------|------------------------------|
| E-Mail: | support@cloud.seeburger.de   |
| Phone:  | +49 (0)7252 96 1443          |

This data sheet is intended to support you in connecting to the SEEBURGER Cloud. The first section contains information for your network administration. This department must configure your firewall so that the HTTPS connection can be established.

The second section contains the configuration data required to send data to the SEEBURGER Cloud. The third section contains the configuration data required to receive data from the SEEBURGER Cloud. The last section contains information on how to test your HTTPS connection.

Please note: The REST service of the SEEBURGER Cloud is realized via HTTP/S. The services are addressed via URL/URI. The HTTP methods specify which operation a service should perform. The HTTP method for message delivery is POST, other methods are reserved for future use. HTTP is a connection via the Internet. The SEEBURGER Cloud only supports HTTP via TLS/SSL. We recommend the use of TLS V1.2. If your system does not support TLS/SSL, please contact our SEEBURGER Cloud service team.

### 1. REST - Configuration of the FIREWALL

To send data to the SEEBURGER Cloud, please open your firewall for the following outgoing HTTPS connections:

| FROM: IP address of your HTTPS system |  | IP range: | 85.115.5.64 -<br>85.115.19.120 | <b>85.115.5.95</b> and <b>85.115.19.127</b> |
|---------------------------------------|--|-----------|--------------------------------|---------------------------------------------|
|                                       |  | Port:     | 443                            |                                             |

To receive data from the SEEBURGER Cloud, please open your firewall for the following incoming HTTPS connections:

|      |           |               |   | . ,                    |    |                                          |
|------|-----------|---------------|---|------------------------|----|------------------------------------------|
| FROM | IP range: | 85.115.5.64   | - | <b>85.115.5.95</b> and | то | IP address and port of your HTTPS system |
| :    |           | 85.115.19.120 |   | 85.115.19.127          | :  |                                          |

Note: Our firewall is already open to receive your data .

### REST - SEND data to the SEEBURGER Cloud

| Our URL:                      | https://rest.makgw.seeburger.cloud/msg      |  |  |
|-------------------------------|---------------------------------------------|--|--|
| TLS/SSL certificate:          | rest.makgw.seeburger.cloud.crt <sup>1</sup> |  |  |
| certification authority (CA): | GlobalSign Root CA                          |  |  |

| Authentication type: | Use user name and password (Basic Authentication)                |                                                                                            |  |  |
|----------------------|------------------------------------------------------------------|--------------------------------------------------------------------------------------------|--|--|
|                      | User name:                                                       | Note: The user is currently provided by your SEEBURGER consultant.                         |  |  |
|                      | Password: Note: The password is provided by your SEE consultant. |                                                                                            |  |  |
| HTTP method:         | POST                                                             |                                                                                            |  |  |
| ·                    |                                                                  | llowing HTTP header parameters must be supported: sending messages to the SEEBURGER Cloud: |  |  |
|                      | Required:                                                        | Username (user name) and Password in the header area of Basic Authentication               |  |  |
|                      |                                                                  |                                                                                            |  |  |

Note:

The EDIFACT message is transmitted in plain text within the JSON file. Compression (gzip) or encoding (base64) is not provided.

# 3. REST - RECEIVE data from the SEEBURGER Cloud

| Your URL:                           | Note: Your URL must begin with HTTPS, the use of TLS/SSL is mandatory.  Please enter the full URL (including the SAP client if applicable).                                                                                         |
|-------------------------------------|----------------------------------------------------------------------------------------------------|
| Compression:                        | None                                                                                                    |
| Your TLS/SSL certificate:           | Note: An approved certification authority (CA) should issue your SSL certificate. When requesting a certificate, please use the domain name of your URL as a normal name (CN). Please do not use static IP addresses as host names. |
| Our certificate for authentication: | see.mako.cloud.cer <sup>1</sup>                                                                                                    |
| certification authority (CA):       | GlobalSign Root CA                                                                                                    |

| - Use client certificate (two-way SSL)                                                                    |                                                                                                    |  |  |
|----------------------------------------------------------------------------------------------------|----------------------------------------------------------------------------------------------------|--|--|
| Note: Please load the certificate msg-<br>api.authentication.seeburger.cloud.cer intended for             |                                                                                                    |  |  |
| authentication into the certificate store for accepted client certificates of your software.              |                                                                                                    |  |  |
| - Use user name and password (Basic Authentication)                                                       |                                                                                                    |  |  |
| Note: Please ensure that you use secure user names and passwords.                                         |                                                                                                    |  |  |
| User name:                                                                                                | User of your HTTPS system                                                                                                    |  |  |
| Password:                                                                                                 | Password of your HTTPS system                                                                                                    |  |  |
| POST                                                                                                    |                                                                                                    |  |  |
| The following HTTP header parameters must be supported: When receiving messages from the SEEBURGER Cloud: |                                                                                                    |  |  |
| Required:                                                                                                 | <b>Username</b> (user name) and Password in the header area of Basic Authentication (not for two-way SSL)                                                                                                    |  |  |
|                                                                                                    | Note: Please load the ce api.authentication.seeb authentication into the certificates of your softy - Use user name and pa Note: Please ensure that passwords.  User name:  Password:  POST  The following HTTP hea When receiving message |  |  |

#### Optional: Response document

A response document (JSON object) indicating that the receipt status is available should be added. An interface must be provided on the customer side for this. The same connection details apply as described above.

<sup>&</sup>lt;sup>1</sup>You can download the data sheets and certificates here: https://www.seeburger.com/de/cloud/connect-the-cloud/